## Enabling The LTI Content Item Messaging Variable In Brightspace

Last Modified on Thursday, 28-Apr-2022 19:17:45 BST

The Equatio LTI for Brightspace D2L requires the Content Item Messaging variable to be enabled.

To enable the content item messaging variable follow the steps below:

- 1. As a Brightspace admin, navigate to the Account and select the Settings icon from the top right corner.
- 2. Select Config Variable Browser as shown in the below figure.

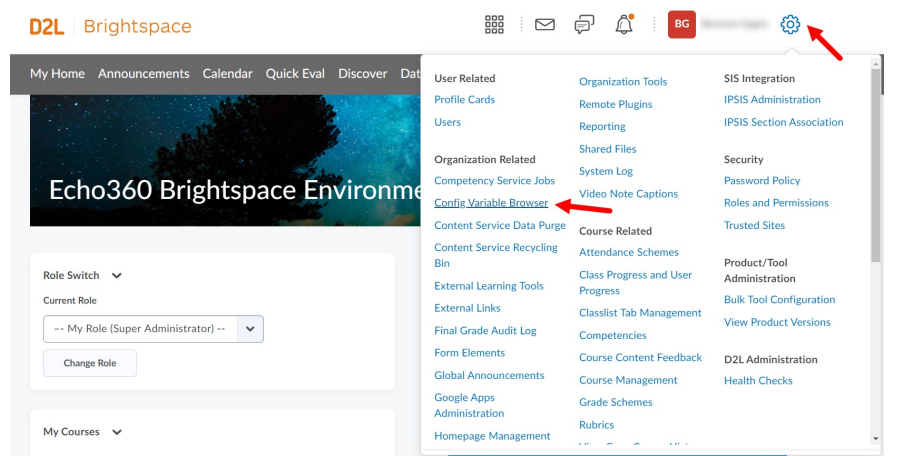

- 3. From the Config Variable Browser list of variables on the left, select Tools.
- 4. From the Tools list, select Lti.
- 5. From the Lti list, select ContentItemMessaging.
- 6. Under ContentItemMessaging select IsEnabled.

## **Config Variable Browser**

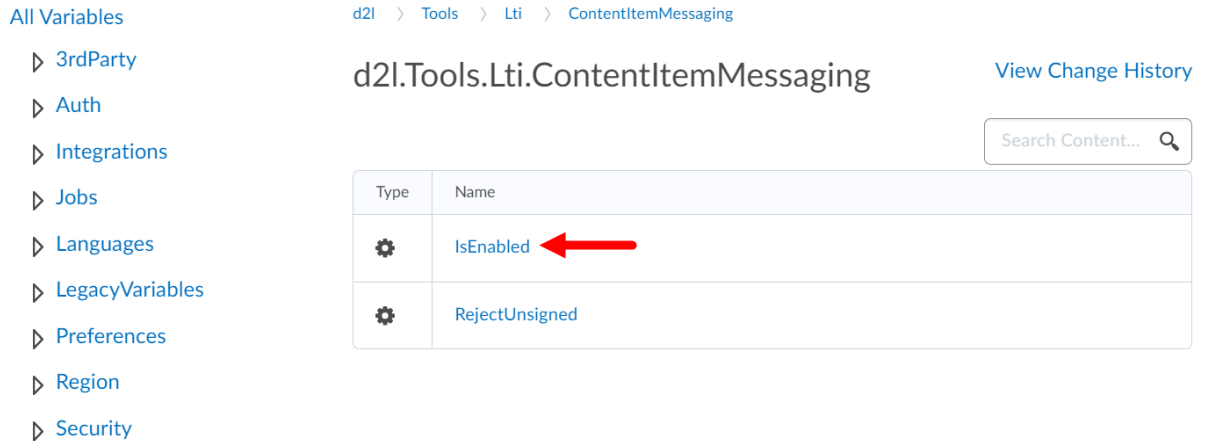

7. If the value shown is Off, click the pencil icon and change it to On.

## Config Variable Browser

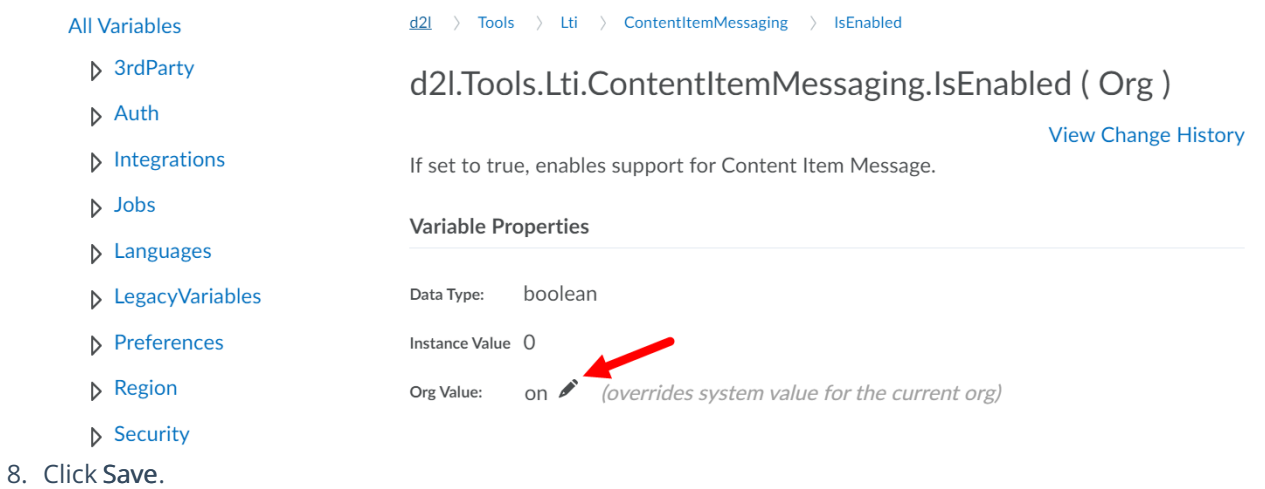